[wlan](https://zhiliao.h3c.com/questions/catesDis/163)接入 [Portal](https://zhiliao.h3c.com/questions/catesDis/193) **[宋斌](https://zhiliao.h3c.com/User/other/0)** 2012-05-22 发表

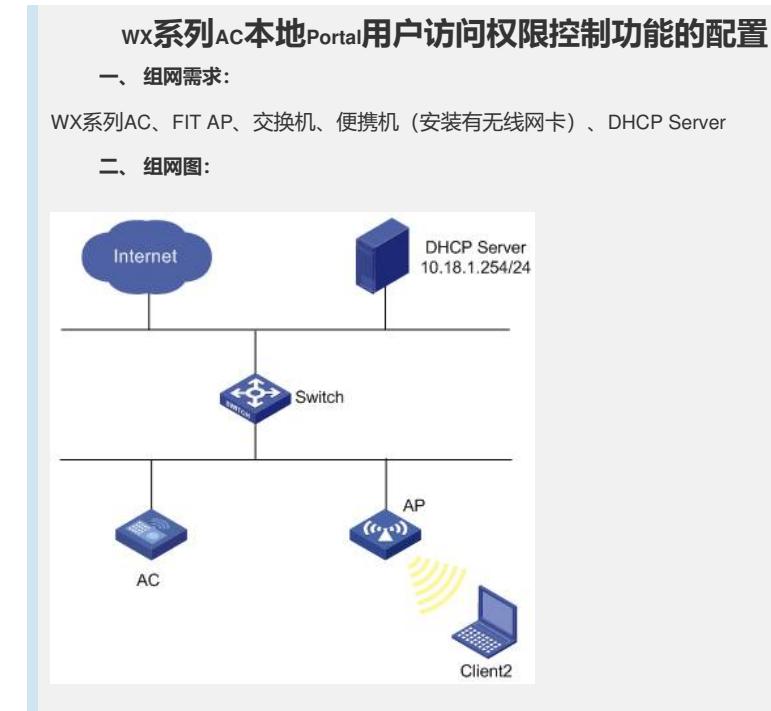

本配置举例中的AC使用的是WX5004无线控制器(IP地址为85.3.1.220/24)。Client和A P通过DHCP服务器(IP地址为10.18.1.254/24)获取IP地址。AC与AP通过二层交换机 相连,配置AC采用本地Portal方式认证来访的来宾用户。

### **三、 特性介绍:**

基于Portal用户下发ACL的方式,实现对不同无线用户在无线接入网络中的访问权限控 制,确保来宾用户只能访问特定授权的网页,保护公司内部信息的安全。

通过本设置,可以控制来宾用户的访问权限。当一个外部来宾来到公司,可以通过无 线网络访问公司的一些对外资源,但是涉及公司内部的网络资源是禁止访问的。

### **四、 主要配置步骤:**

AC配置:

# 配置VLAN接口及其IP地址。

[AC] vlan 10

[AC-vlan10] quit

[AC] interface Vlan-interface 10

- [AC-Vlan-interface10] ip address 100.10.1.54 255.255.0.0
- [AC-Vlan-interface10] quit
- [AC] interface Vlan-interface 1
- [AC-Vlan-interface1] ip address 100.1.1.54 255.255.0.0
- [AC-Vlan-interface1] quit

## # 配置GE1/0/1和GE1/0/2加入VLAN。

[AC] interface GigabitEthernet 1/0/1 [AC-GigabitEthernet1/0/1] port hybrid vlan 1 to 10 tagged [AC-GigabitEthernet1/0/1] quit [AC] interface GigabitEthernet 1/0/2 [AC-GigabitEthernet1/0/2] port hybrid vlan 1 to 10 tagged [AC-GigabitEthernet1/0/2] quit

# # 配置到Radius服务器的静态路由。

[AC] ip route-static 0.0.0.0 0 100.1.1.254

### # 配置认证域

[AC] radius scheme acs [AC-radius-acs] primary authentication 8.100.0.4 key cipher testkey [AC-radius-acs] quit

[AC] domain acs [AC-isp-acs] authentication lan-access radius-scheme acs [AC-isp-acs] authorization lan-access none [AC-isp-acs] accounting lan-access none [AC-isp-acs] quit

# # 开启端口安全, 配置EAP认证方式。

[AC] port-security enable [AC] dot1x authentication-method eap

### # 配置WLAN-ESS接口。

[AC] interface WLAN-ESS10 [AC-WLAN-ESS10] port link-type hybrid [AC-WLAN-ESS10] port hybrid pvid vlan 10 [AC-WLAN-ESS10] mac-vlan enable

## # 配置端口安全为802.1X方式

[AC-WLAN-ESS10] port-security port-mode userlogin-secure-ext [AC-WLAN-ESS10] undo dot1x handshake [AC-WLAN-ESS10] undo dot1x multicast-trigger [AC-WLAN-ESS10] dot1x mandatory-domain acs [AC-WLAN-ESS10] quit

### # 在AC上配置动态WEP方式加密的无线服务

[AC] wlan service-template 11 crypto [AC-wlan-st-11] ssid dweptest [AC-wlan-st-11] bind WLAN-ESS 10 [AC-wlan-st-11] cipher-suite wep104 [AC-wlan-st-11] wep mode dynamic [AC-wlan-st-11] service-template enable [AC-wlan-st-11] quit

### # 在AC的AP视图下配置AP名称为wa2210, 型号名称这里选择WA2210-AG。请根据AP 的实际型号和序列号进行配置。

[AC] wlan ap wa2210 model WA2210-AG [AC-wlan-ap-wa2210] serial-id 210235A22W0079000278

# #进入AP的radio1射频视图, 配置服务模板与射频1进行关联, 使能AP的radio 1射频。

[AC-wlan-ap-wa2210] radio 1 [AC-wlan-ap-wa2210-radio-1] service-template 11 vlan-id 10 [AC-wlan-ap-wa2210-radio-1] radio enable [AC-wlan-ap-wa2210-radio-1] quit [AC-wlan-ap-wa2210] quit

#### # 配置本地portal server。

[AC] portal server local ip 85.3.1.220 [AC] portal local-server http

## # 配置portal用户的认证域

[AC] domain system [AC-isp-system] authentication portal local [AC-isp-system] authorization portal local

### # 创建VLAN接口, 并启用portal, 指定portal认证域。

[AC] interface Vlan-interface 10 [AC-Vlan-interface10] ip address 85.3.1.220 [AC-Vlan-interface10] portal server local method direct [AC-Vlan-interface10] portal domain system

# # 创建WLAN-ESS接口,并配置VLAN。

[AC] interface WLAN-ESS 2 [AC-WLAN-ESS2] port access vlan 10

#### # 配置无线服务, 创建clear类型的服务模板, 配置当前服务模板的SSID为portal。

[AC] wlan service-template 3 [AC-wlan-st-3] ssid portal

# 将WLAN-ESS接口绑定到服务模板,并使能无线模板。 [AC-wlan-st-3] bind WLAN-ESS 2 [AC-wlan-st-3] service-template enable # 创建AP模板,其名称为ap22,型号名称这里选择WA2220E-AG。(注意:AP的配置 需要根据具体AP的型号和序列号进行配置) [AC] wlan ap ap22 model WA2220E-AG # 设置AP的序列号为210235A29F007C000182。 [AC-wlan-ap-ap22] serial-id 210235A29F007C000182 # 进入radio2射频视图,将服务模板与射频关联,并使能AP射频。 [AC-wlan-ap-ap22] radio 2 [AC-wlan-ap-ap22-radio-2] service-template 3 [AC-wlan-ap-ap22-radio-2] radio enable [AC-wlan-ap-ap22-radio-2] quit [AC-wlan-ap-ap22] quit # 配置ACL(此ACL不能包含基于源地址的规则)。 [AC] acl number 3322 [AC-acl-adv-3322] rule 0 permit ip destination 8.1.1.16 0 [AC-acl-adv-3322] rule 5 permit ip destination 8.1.1.20 0 [AC-acl-adv-3322] rule 10 deny ip # 创建来宾用户, 设置来宾用户密码、服务类型、过期时间、用户角色和授权ACL。 [AC] local-user guest [AC-luser-guest] password simple guest [AC-luser-guest] service-type portal [AC-luser-guest] expiration-date 18:00:00-2011/1/31 [AC-luser-guest] authorization-attribute user-role guest [AC-luser-guest] authorization-attribute acl 3322 **五、 结果验证:** (1)使用命令行display portal user all查看是否有用户在线。 display portal user all Index:1919 State:ONLINE SubState:NONE ACL:3322 Work-mode:stand-alone MAC IP Vlan Interface ---------------------------------------------------------------------------- 001e-c144-472e 85.3.1.100 10 Vlan-interface10 Total 1 user(s) matched, 1 listed. (2)通过命令行display connection ucibindex查看用户连接的详细信息。 dis connection ucibindex 1919 Index=1919, Username=guest@system MAC=00-1E-C1-44-47-2E IP=85.3.1.100 IPv6=N/A Access=PORTAL ,AuthMethod=PAP Port Type=Wireless-802.11,Port Name=Vlan-interface10 Initial VLAN=10, Authorization VLAN=10 ACL Group=3322 User Profile=N/A

CAR=Disable Priority=Disable Start=2011-01-30 10:20:03 ,Current=2011-01-30 10:27:19 ,Online=00h07m16s Total 1 connection matched.

(3)通过ping命令可以验证用户的访问权限,可以看到用户只能访问被授权的地址, 其他地址不允许访问。

D:\>ping 8.1.1.16 Pinging 8.1.1.16 with 32 bytes of data: Reply from 8.1.1.16: bytes=32 time<1ms TTL=254

D:\>ping 8.1.1.20 Pinging 8.1.1.20 with 32 bytes of data: Reply from 8.1.1.20: bytes=32 time<1ms TTL=254

D:\>ping 8.1.1.22 Pinging 8.1.1.22 with 32 bytes of data: Request timed out. Request timed out.